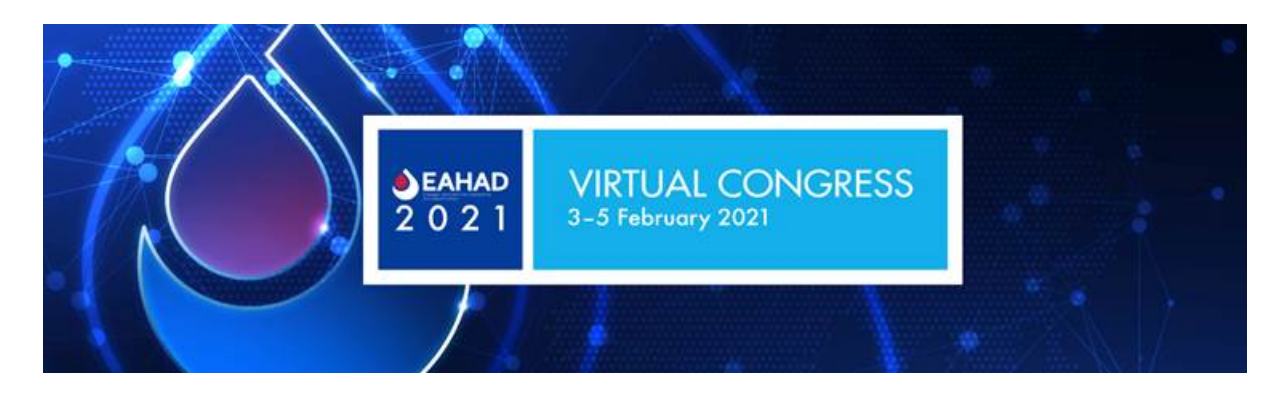

## **EAHAD 2021 Virtual Congress Townhall Q&A**

### **How will Congress Delegates know how to navigate the platform?**

- A recorded tutorial will be made available for delegates. This will be sent to them with the final information and login details of the platform approximately 1 week before the actual event

### **Delegate questionnaire prior to login into the platform:**

In order for the delegates to personalize their own settings, they wil be able to answer a set of questions prior to loging into the platform. This will also allow to highlight interests, for example, which will allow for the congress community to find best matches when deciding who they would like to connect with during the virtual congress. Relevant personal information, such as name, participant category and country will be directly taken over from the general online registration account of the individuals. The additional step of having to complete information prior to loging into the platform only allows to share additional information on the individual (if they agree to it) to create a better engagement between the delegates. It will not be mandatory to complete this questionnaire. Further, to comply with an important comment which was raised, the participant cagegory (Physician, AHP, etc..) will be visible on the "virtual delegate badge". Industy will hence be able to see whow they will contact without interfering with their internal compliance regulations.

### **EFPIA / IFPMA guidelines rules:**

- All Satellite organizers have received the relevant information with regards to that matter. In terms of how this is translated on the platform, following steps are there to support Industry:
	- o Restrictions can be put in place for the various registration categories
	- $\circ$  This means, that restricted categories will not be able to see the sessions they have been excluded from in their personal programme timeline.
	- o Additionally, it is possible to submit a "disclaimer" or any other text information which delegates will have to tick in a "consent form" which pops up prior to entering a Satellite session. If delegates do not agree, they will not be able to access the session.
	- o Delegates are already informed about these potential restrictions on the congress website. It is not recommended to share the complete regulations' document of EFPIA / IFPMA, as regulations are proper to each of the participating companies and

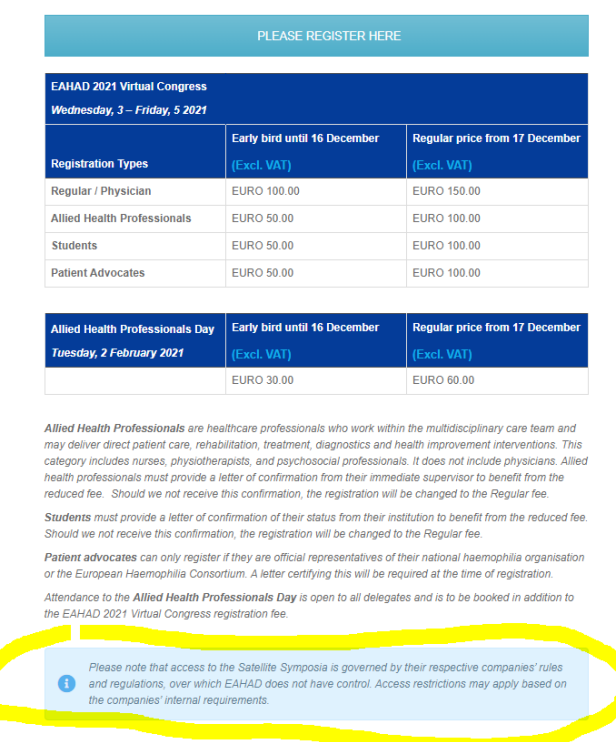

differ from one to the other. EAHAD has thus decided to keep the information "general".

o This information can also appear in various other forms, for example in the final confirmation letter sent to all delegates prior to the congress opening.

### - **Session Pre-registration:**

o Given the virtual component of the programme, EAHAD has decided to be "inclusive". As there are no "capacity limits" when attending a session, there is no pre-registration to sessions.

### - **Metrics:**

- o General metrics of where participants have navigated over the platform will be available for sponsors after the congress.
- $\circ$  Satellite organizers will be able to instantly see how many delegates are attending their symposium but not who these are.
- o For any additional participant information, it is recommended that Satellite organizers use the Lead Retrieval service. More information on this can be found in the technical manual:<https://eahadcongress.com/sponsorship/technical-manual/> .
- o Metrics about the On Demand after the congress will also be shared with Satellite organizers after the On Demand access terminates on 5 August 2021.

# - **Session description:**

- $\circ$  OnAir allows to show the session programme in a separate tab, which can be viewed when delegates click on a session to see its details. Displayed information is:
	- **Logo**
	- **Sesson Title**
- **Speaker Name**
- Institution
- Presentation Title
- Picture
- Speaker Bio

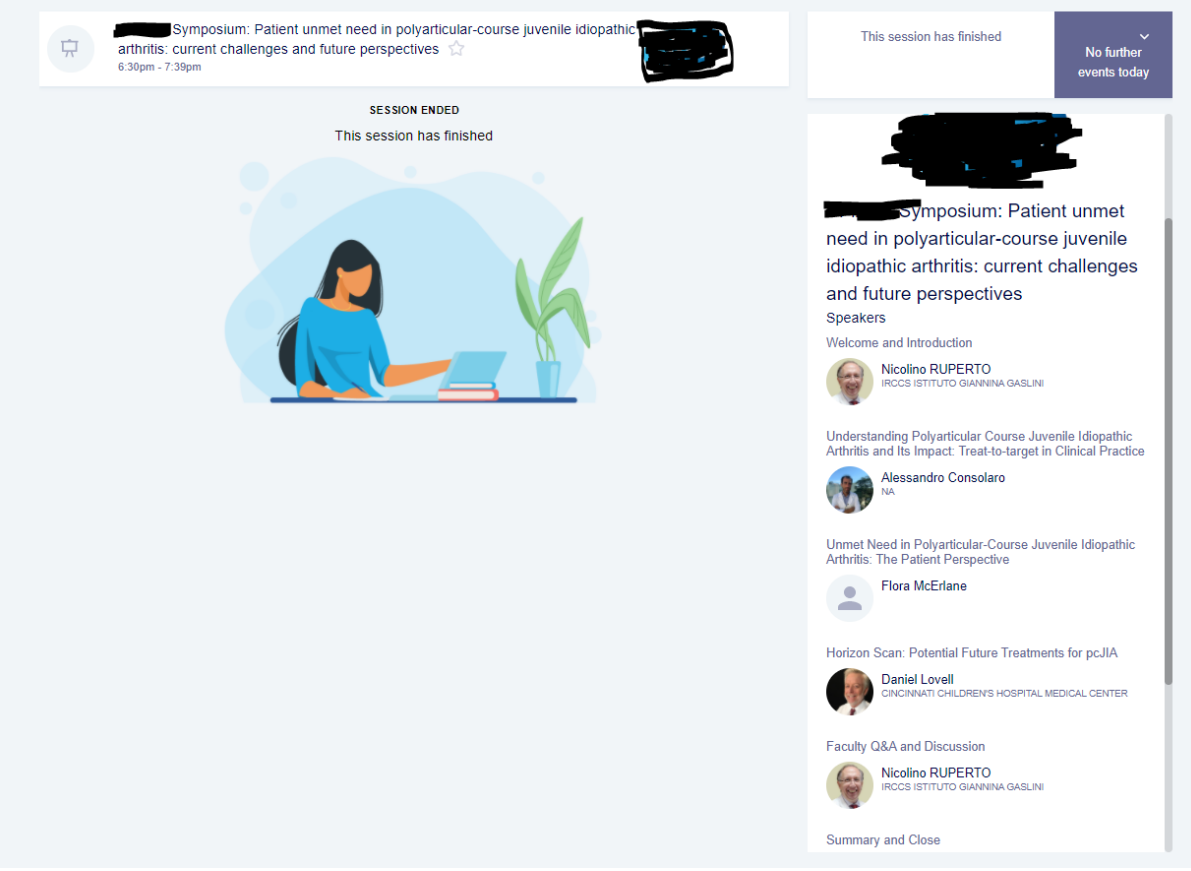

**CONGRESS** 

o If requested, this information will have to be sent to MCI in advance (15 January 2021 at the latest).

### - **Pre-recorded versus Live sessions:**

- o 2 different options were offered to the Industry
	- Pre-recorded Symposium
	- **-** Live Symposium
- o Pre-recorded sessions or speeches will have to be submitted by 15 January 2021 at the latest.
- o In live sessions, speakers will be controlling their own presentation.
- o All congress sessions (including the official EAHAD programme sessions) will be available On Demand after the congress for a period of 6 months (until 5 August 2021). The recording of the Satellite sessions is available to the companies. They can be requested after the congress (once necessary editing has been done and once they are available for On Demand on the platform).
- o For any additional information on video formats etc, please refer to the following document listed in the technical manual: [https://eahadcongress.com/wp](https://eahadcongress.com/wp-content/uploads/2020/10/EAHAD-Virtual-Congress-Symposia-Guidelines_v2.pdf)[content/uploads/2020/10/EAHAD-Virtual-Congress-Symposia-Guidelines\\_v2.pdf](https://eahadcongress.com/wp-content/uploads/2020/10/EAHAD-Virtual-Congress-Symposia-Guidelines_v2.pdf) .

### - **Q&A Moderation:**

- o Questions can be moderated in the back end, before they can be made visible to the audience.
- o Delegates can submit questions anonymously. If they do so, it will not be possible to know who that attendee is nor which registration category they correspond to.

## - **Polling:**

- o Polling is only advisable if you have live components in your session. It will not work if your entire sessoin is a pre-recording only.
- o Polling will not be accessible in the On Demand portion after the congress.
- $\circ$  If requested, content will have to be sent to MCI in advance (15 January 2021 at the latest).

## - **Delegate encouragement to interconnect:**

- o There are many ways to prompt delegates to use the chat to exchange amongst each other. We believe that the chatroom is quite visible on this platform and this will help. In addition, there will be a detailed marketing plan and social media promotion throughout the entire event dates to prompt delegates on various features of the platform.
- $\circ$  It is important to note, that meeting acceptance notifications only happen on the platform. Delegates do not receive any e-mails on meeting requests.

## - **Session Evaluations:**

- $\circ$  The platform offers the possibility to include session evaluations at the end of a session (not after each presentation).
- o If requested, content will have to be sent to MCI in advance (15 January 2021 at the latest).

### - **Satellite Rehearsals:**

- o Satellite Rehearsals will be possible. More information on this will follow early next year.
- o In general, for sessions with a live component, moderators and speakers will be invited to join a session 30min prior to its start. This will allow to discuss some last minute adjustments and housekeeping rules which will need to be observed.
- $\circ$  Specific invitations will be sent to the faculty and support staff for logging into the relevant sessions 30 min prior to the session start.
- o As a reminder, Satellite organizers 10 support staff included in their satellite packages.

### - **Number of persons invited into the "Green Room" for session support:**

o There is no limit to the number of people who can come to the Green Room to attend to the speakers and moderators. However, it is recommended that this be kept low. For sessions with a live component, speakers and moderators will need to be reassured so they can entirely focus on the session and their presentations. 2 additional persons from the satellite organisation seem to be a resasonable number of persons to attend.

### - **Content consumption:**

o The platform is best viewed on a computer, laptop or tablet. Consumption through smartphones is not optimal.

## - **Attendee participation:**

o Attendee interaction with the faculty is only possible in written (via Q&A or via the chatroom). Attendees will not be able to speak up during the sessions (microphone and camera not available to attendees).

## - **Browser requirements:**

- o OnAIR works for most browsers used by consumers today.
- o Microsoft Edge Version 83.0.478.45
- $\circ$  Chrome Version 83.0.4103.97
- o Firefox Version 77.0.1
- o Opera Version 68.0.3618.125
- o IPad Safari Version 13.5.1
- o Mac Safari Version 13.1.1

However, if you have not connected to a virtual event, your browser may not be correctly set for your audio and video settings. The following white paper reviews commonly used browsers and shows you how to confirm or configure the correct audio and video settings. More informatio[n here](https://eamciprodendpoint00.azureedge.net/eamciwesteuprod/production-mcigroup-public/f7c3ed22bd9842a899a73605e3cc118e) .